## **Anleitung**

zur Änderung der Registrations-Angaben: Profilbild / Telefonnummer / Mail-Adresse / Passwort

1)Oben rechts (oberhalb LOGOUT) "Profil bearbeiten" anklicken. 2)Im Feld "Mein Profil" können nun die Anpassungen erfolgen. 3),Aktualisieren" anklicken.

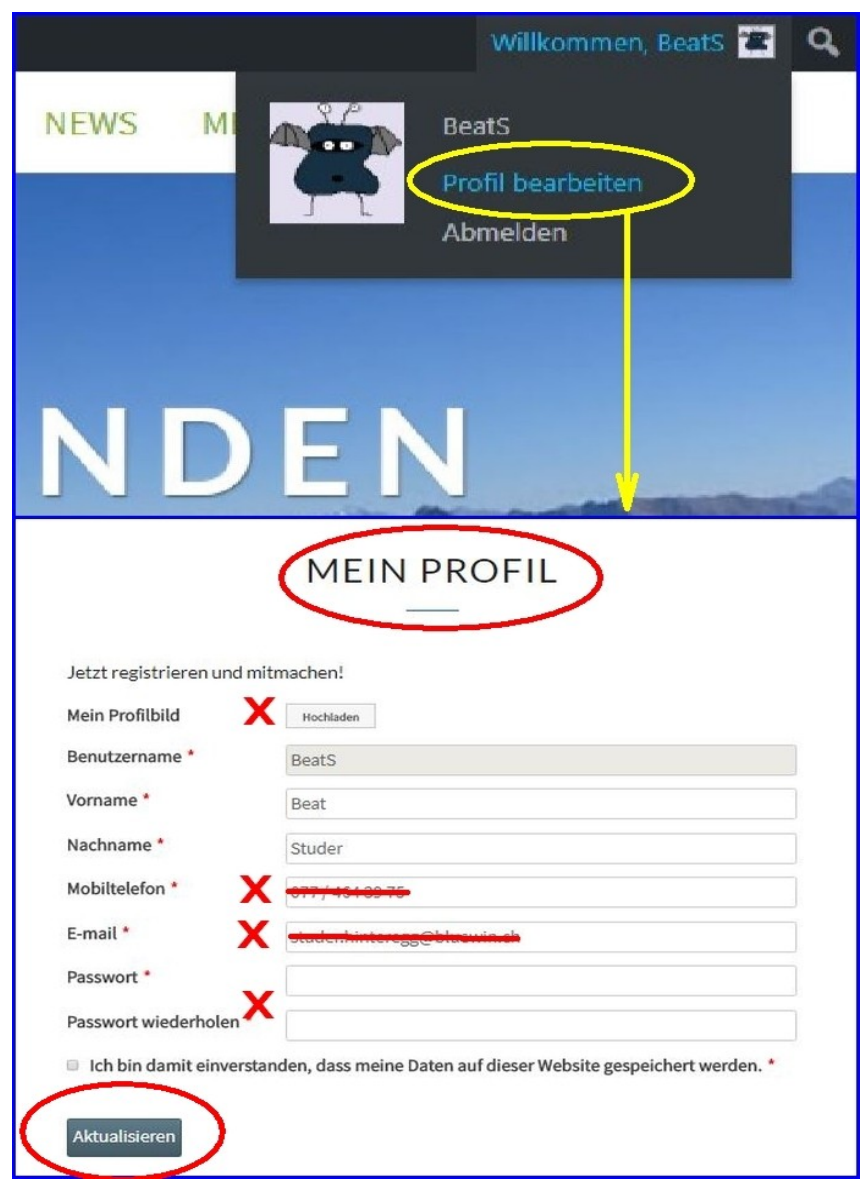

22.06.18 / Beat